# **ELaSTIC User Guide**

# Jaroslaw Zola

Copyright © 2013-2016 Jaroslaw Zola

# **Table of Contents**

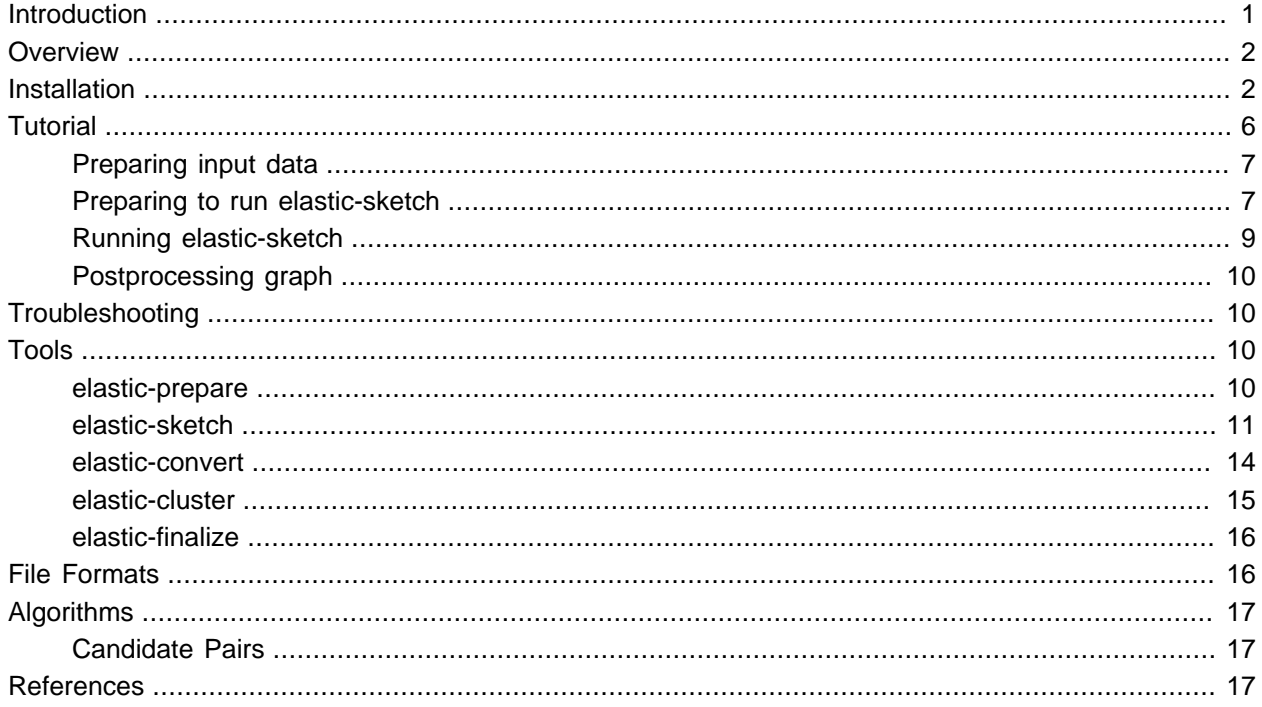

# <span id="page-0-0"></span>**Introduction**

ELaSTIC is a software suite for a rapid identification and clustering of similar sequences from large-scale biological sequence collections. It is designed to work with data sets consisting of millions of DNA/RNA or amino acid strings, using various alignment criteria. Thanks to the clever use of the sketching technique, and the application of carefully engineered parallel algorithms, ELaSTIC is extremely efficient and scalable while maintaining sensitivity. Thanks to its modular design, it can be easily combined with other tools, like [MCL](http://micans.org/mcl/), for the downstream analysis. At the core of ELaSTIC is an efficient MinHash-based strategy to detect similar sequence pairs without aligning all sequences against each other.

# <span id="page-1-0"></span>**Overview**

ELaSTIC consists of a set of sequential and parallel tools that can be organized into an end-to-end similarity detection and clustering workflow. [Figure 1](#page-1-2) provides a general overview of how data flows between different ELaSTIC tools. In the most common scenario, input FASTA files are preprocessed using **[elastic-prepare](#page-9-3)** to remove redundant and low quality sequences, and to create index files. Usually, this is a one-time effort. The resulting index files are then used as an input to **[elastic-sketch](#page-10-0)**, which is the main computational workhorse. Typically, **[elastic-sketch](#page-10-0)** will be executed on a computational cluster or a supercomputer for the maximum performance. The obtained similarity graph can be next converted into a human-readable form with **[elastic](#page-13-0)[convert](#page-13-0)**. Alternatively, the analysis can be continued with a clustering tool such as **[elastic-cluster](#page-14-0)** or **[mcl](http://micans.org/mcl/)**, followed by **[elastic-finalize](#page-15-0)** to obtain a human-readable clusters representation.

### <span id="page-1-2"></span>**Figure 1.**

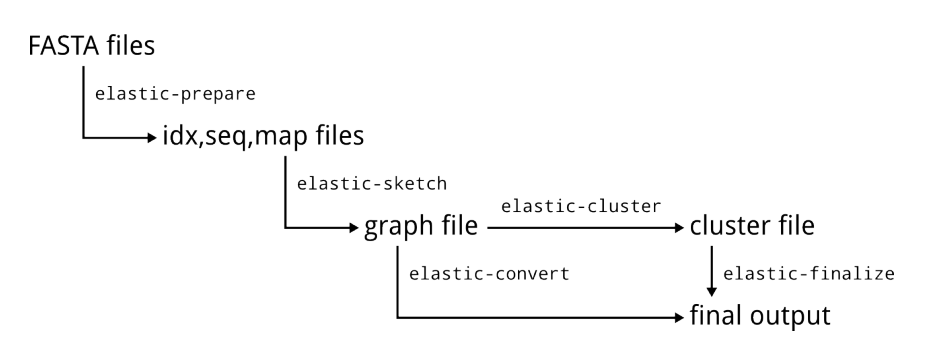

ELaSTIC is designed to run on Linux and POSIX systems, which dominate on the current computational clusters. All tools in the ELaSTIC suite are called via an intuitive command line interface, and are optimized for batch processing and inclusion in workflow scripts.

ELaSTIC exploits different forms of parallelism depending on the task. Specifically, **[elastic-prepare](#page-9-3)** benefits from OpenMP and can run efficiently on multi-core workstations and servers. For example, in our tests we used a server with 16 cores. OpenMP is not required to run **[elastic-prepare](#page-9-3)**. On the other hand, **[elastic](#page-10-0)[sketch](#page-10-0)** is meant for computational clusters and supercomputers and uses MPI. In our tests we ran **[elastic](#page-10-0)[sketch](#page-10-0)** on 64 up to 8192 cores of the IBM Blue Gene/P. Note that MPI is necessary to compile and execute **[elastic-sketch](#page-10-0)**. The remaining tools in the ELaSTIC suite are not computationally demanding and hence run sequentially.

# <span id="page-1-1"></span>**Installation**

ELaSTIC has been implemented in C++03, OpenMP-2.5 and MPI-2 standards, and uses a subset of the [Boost C++ Libraries.](http://www.boost.org/) Any standard conforming C++ compiler can be used to compile ELaSTIC. We tested [GNU C++ 4.6](http://gcc.gnu.org/) and newer, [Clang/LLVM 3.1](http://clang.llvm.org/) and newer, as well as the IBM XL C/C++ for Blue Gene/P, V9.0. In all cases we found GNU C++ to be generating the most efficient code.

ELaSTIC depends on the Boost C++ Libraries, version 1.48 or newer. To compile all tools except of **[elastic-sketch](#page-10-0)**, three compiled Boost libraries are necessary: Boost.Filesystem, Boost.IOstreams and Boost.System. **[elastic-sketch](#page-10-0)** depends on header-only libraries, e.g. Boost.Tuple. Note that all major Linux distributions provide Boost by default. Otherwise, the Boost libraries can be obtained from [http://](http://www.boost.org/) [www.boost.org/.](http://www.boost.org/) Finally, to build **[elastic-sketch](#page-10-0)**, which usually will be done on a cluster, MPI implementation compatible with the MPI-2 standard and with MPI I/O support is required. Examples include [MPICH](http://www.mpich.org/) and [Open MPI](http://www.open-mpi.org/), and many hardware vendors provide MPI libraries derived from one of these implementations.

To build ELaSTIC, download the latest source code from [http://www.jzola.org/elastic](http://www.jzola.org/elastic/) and follow instructions in the doc/INSTALL file:

ELaSTIC - Efficient LArge Scale Taxonomy Independent Clustering

#### 1. Compatibility

This software has been implemented in C++, OpenMP-2.5 and MPI-2 standards. It has been tested with all major C++ compilers and MPI implementations, including on platforms such as the IBM Blue Gene. In practice, any standard conforming C++ compiler and MPI library can be used seamlessly.

#### 2. Requirements

The main requirement are the Boost C++ Libraries, version 1.48 or newer. To compile all tools except of `elastic-sketch', three compiled Boost libraries are necessary: Boost.Filesystem, Boost.IOstreams and Boost.System. `elastic-sketch' depends on header-only libraries, e.g. Boost.Tuple. Note that all major Linux distributions provide Boost by default. Otherwise, the Boost libraries can be obtained from http://www.boost.org/. Finally, to build `elastic-sketch', which usually will be done on a cluster, MPI implementation compatible with the MPI-2 standard and with MPI I/O support is required. Examples include MPICH (http://www.mpich.org/) and Open MPI (http://www.open-mpi.org/). Note that many hardware vendors provide MPI libraries derived from one of these implementations.

#### 3. Building and installation

The ELaSTIC package consists of five tools: `elastic-prepare', `elastic-sketch', `elastic-cluster', `elastic-convert' and `elastic-finalize'. It is possible to build all five tools in one step, or build `elastic-sketch' and the remaining tools separately. Note that the later option is advantageous if

`elastic-sketch' has to be deployed in a cross-compiled environment, e.g. the IBM Blue Gene.

#### 3.1. Basic installation

To build all ELaSTIC tools make sure that the Boost C++ Libraries are installed, and MPI compiler is available in your PATH. If you plan to build only `elastic-sketch' then MPI and header Boost libraries are sufficient. Otherwise, compiled Boost libraries must be provided. If you want to build only tools other than `elastic-sketch' MPI is not required. ELaSTIC uses the CMake build system: if you are familiar with `cmake' you will find the entire procedure very easy, if you are not, you will still find it easy. To proceed, unpack ELaSTIC-X.Y.tar.bz2 tarball, where X and Y are major and minor release numbers. Enter the resulting directory:

\$ tar xfj ELaSTIC-X.Y.tar.bz2 \$ cd ELaSTIC-X.Y

Enter the build directory and run `cmake':

\$ cd build/ \$ cmake ../

This will run basic configuration scripts to detect libraries and compilers. Once configuration is completed you can build and install all tools by running `make':

\$ make \$ make install

By default, ELaSTIC will be installed in `/usr/local'. You can specify an alternative installation prefix by passing `-DCMAKE\_INSTALL\_PREFIX=path' to `cmake', for example:

\$ cmake ../ -DCMAKE\_INSTALL\_PREFIX=/opt/ELaSTIC

3.2 Building individual packages

By default, `make' will build all five ELaSTIC tools. To disable `elastic-sketch' you can pass `-DWITH\_SKETCH=off' to `cmake':

\$ cmake ../ -DWITH\_SKETCH=off

Note that this will remove MPI dependency from the configuration script. In a similar way you can disable all tools other than `elastic-sketch' by passing `-DWITH\_TOOLS=off':

\$ cmake ../ -DWITH\_TOOLS=off

This will remove compiled Boost libraries dependency as they are not required by `elastic-sketch'. Keep in mind that combining both options makes no sense.

3.3 Customizing compiler and compiler flags

To specify your preferred C++ compiler you can pass `-DCMAKE\_CXX\_COMPILER=c++' to `cmake', for example, to use Clang/LLVM:

\$ cmake ../ -DCMAKE\_CXX\_COMPILER=clang++

In a similar way you can tune compiler flags by passing `-DCMAKE\_CXX\_FLAGS=flags'.

3.4 Non-standard Boost installation

If Boost libraries are installed in a non-standard location you will have to explicitly specify the correct path. You can use `-DBOOST\_ROOT=path' to specify Boost root directory, or `-DBOOST\_INCLUDEDIR=path' to specify Boost headers location and `-DBOOST\_LIBRARYDIR=path' to specify compiled libraries location.

3.5 Compiling in a cross-compiled environment

Usually, we find cross-compiled environments on specialized architectures such as e.g. the IBM Blue Gene. Cross-compilation requires explicitly specifying compiler, compiler flags and most likely Boost directory. Moreover, in most cases you will be compiling `elastic-sketch' only, since only this tool is designed for distributed memory machines. Below is an example of how to build ELaSTIC on the IBM Blue Gene/P with GNU C++ 4.7 compiler, and Boost header libraries installed in /opt/boost:

```
$ cmake . / -DWITH_TOOLS=off \
             -DCMAKE_CXX_COMPILER=powerpc-bgp-linux-c++ \
             -DCMAKE_CXX_FLAGS="-static -std=c++11 \
                                 -mcpu=450fp2 -mstrict-align \
                                 -fno-strict-aliasing -O3" \
             -DBOOST_ROOT=/opt/boost
```
3.6 Common problems

The most common problem is incorrectly specified path to Boost libraries. If you encounter this message:

Use -DBOOST\_ROOT=path to specify alternative location

make sure that you have Boost installed, and that you are setting `-DBOOST\_PATH' correctly. Also, keep in mind that if `cmake' options are changed the build directory must be cleaned before calling `cmake' again:

\$ cd build/ \$ rm -rf \*

4. Copyright

```
ELaSTIC (c) 2012-2016 Jaroslaw Zola under the MIT License.
BIO (c) 2012-2014 Jaroslaw Zola under the Boost Software License.
JAZ (c) 2004-2014 Jaroslaw Zola under the Boost Software License.
MPIX2 (c) 2005-2014 Jaroslaw Zola under the Boost Software License.
```
# <span id="page-5-0"></span>**Tutorial**

In this section we will demonstrate one example use scenario for ELaSTIC. We will assume that we have two machines available: server, a Linux server on which ELaSTIC tools have been installed, and cluster, a Linux cluster with the [SLURM](http://slurm.schedmd.com/) job manager on which **elastic-sketch** has been installed. Furthermore, we will assume that all ELaSTIC tools are included in PATH and can be invoked without specifying their full path. While this setup may differ from your particular configuration it is general enough to demonstrate the main ideas.

In our scenario we will generate a similarity graph for a small collection of 16S rRNA sequences from the [Human Microbiome Project.](http://www.hmpdacc.org/)

Before we start, let us first download and prepare the test data for this tutorial:

```
server$ wget ftp://public-ftp.hmpdacc.org/HM16STR/by_sample/SRS066188.fsa.gz
server$ qzip -d SRS066188.fsa.qz
server$ grep V3-V5 -A1 SRS066188.fsa > SRS066188_V3-V5.fsa
```
Briefly, we are using **wget** to download SRS066188.fsa.gz to server, then we are decompressing the data, and extracting reads derived from the V3-V5 16S rRNA region. ELaSTIC is able to handle compressed and raw FASTA files, and how you prepare your FASTA files will be specific to your experiments, and is beyond the scope of this tutorial.

### <span id="page-6-0"></span>**Preparing input data**

The first step in the ELaSTIC workflow is to make input FASTA files ready for ELaSTIC tools. This is done by running **[elastic-prepare](#page-9-3)**. The preparation phase has two primary goals. First, to convert raw FASTA files into an indexed binary format optimized for a fast access using parallel I/O, suitable for e.g. large computational clusters. Second, to perform a simple data cleaning and initial clustering to group (nearly) identical sequences. Note that initial grouping is highly recommended as it greatly reduces computational and memory cost in the subsequent steps without compromising sensitivity.

So let us prepare our data. One important factor to consider is the length of input sequences. In general, ELaSTIC is designed to work with longer sequences, and for DNA a minimal recommended length is more than 100nt. For proteins, the recommended length is more than 25aa:

server\$ elastic-prepare --input SRS066188\_V3-V5.fsa --output SRS066188\_V3-V5 \ --type nt --length 100 --clean 0 --group 1

After printing some useful information this command will create five new files:

SRS066188\_V3-V5.edel SRS066188\_V3-V5.eidx SRS066188\_V3-V5.emap SRS066188\_V3-V5.eplog SRS066188\_V3-V5.eseq

Here, SRS066188 V3-V5.edel lists sequences which have been removed because they were too short, SRS066188\_V3-V5.eidx is an ELaSTIC index file, SRS066188\_V3-V5.emap stores result of the initial grouping, SRS066188\_V3-V5.eplog stores the provenance data, and finally SRS066188\_V3-V5.eseq stores compressed input data ready for the next processing step. Please, take a look at SRS066188 V3-V5.eplog to see what kind of information is reported by **[elastic-prepare](#page-9-3)**. You should also check SRS066188\_V3-V5.edel to see which sequences have been removed and will not be processed.

### <span id="page-6-1"></span>**Preparing to run elastic-sketch**

The next step in the workflow is to run **[elastic-sketch](#page-10-0)**. Because this is the most compute and memory intensive step it should be executed on a computational cluster, or a supercomputer. In our case we are going to use cluster. First, we have to push to cluster required input files. These are .eidx and .eseq files, the remaining files are not necessary at this stage. So let us transfer our input:

```
server$ scp SRS066188_V3-V5.eidx cluster:
server$ scp SRS066188_V3-V5.eseq cluster:
```
Again, details of how you transfer your files will differ depending on your cluster or supercomputer configuration (e.g. you may have to use GridFTP or pull the data to a cluster instead of pushing).

The next and the most crucial step is to prepare configuration file for **[elastic-sketch](#page-10-0)**. To start, copy the example config file attached with the ELaSTIC source code (or available [here\)](http://www.jzola.org/ELaSTIC/elastic-guide/config.example) to the same location as your input data. For example:

```
cluster$ cp /path/to/elastic/share/doc/ELaSTIC-1.70/config.example \
      SRS066188_V3-V5.config
```
Then open it in your favorite editor. Lines starting with # or ; are comments and will be ignored by **[elastic](#page-10-0)[sketch](#page-10-0)**. Remaining lines correspond to command line options supported by **[elastic-sketch](#page-10-0)**, for example 'type = nt' corresponds to  $-\text{type}$  nt, and so on. Now let us walk through all parameters:

- $\bullet$  'type = nt' our input data consists of DNA reads hence we set 'type = nt' and we ignore 'sigma' and 'compress' options as they apply to proteins.
- $\bullet$  'method  $= 4'$  to compare sequences we will use the BLAST identity derived from global alignment, you can check [methods description](#page-11-0) for more details.
- 'kmer = 16' we set k-mer length to 16, which seems to be well suited for 16S rRNA. In general, longer kmers will improve computational efficiency at the cost of potentially decreased sensitivity, shorter k-mers on the other hand may improve sensitivity but can add a significant computational overhead. Moreover, setting too short k-mer length will result in many frequent k-mers (i.e. k-mers shared by many sequences) and this, depending on the 'cmax' configuration, may actually decrease the overall sensitivity.
- $q$ aps =  $[1,-2,-10,-1]$  since we decided to use the alignment based similarity, we should configure alignment parameters. In our case we have 1 for match, -2 for mismatch, -10 for gap opening and -1 for gap extension.
- 'level = 60' we set the similarity level to report only sequence pairs with the BLAST identity above 60%.
- $\bullet$  'factor = 1' we set 'factor' to report details of the alignment length, score and the number of identities.

The next part of the configuration file contains parameters that directly influence efficiency of the sketching technique. We recommend that you read [Algorithms section](#page-16-0) and check [related publications](#page-16-2) before tuning these parameters.

- 'modulo  $= 20'$  this parameter affects the density of sampling of each sequence. If it is low many kmers will be extracted, which may improve sensitivity of the method at the cost of higher memory and CPU usage. A good starting point is to check the length on the shortest input sequence and set 'modulo' such that more than one k-mer will be extracted from that sequence (i.e. length of the shortest sequence divided by 'modulo' is greater than one). Because in our case the shortest sequence is 100nt, setting 'modulo = 20' is reasonable.
- 'iterate = 5' we will run five iterations of the sketching phase. Increasing this number will usually improve sensitivity but will increase runtime proportionally, and may increase memory usage. For very large data sets (with millions of sequences) setting this parameter to 7 or 9 is recommended.
- 'cmax = 15000' we will mark each k-mer occurring in more than 15,000 sequences as frequent. Frequent k-mers are not used to extract candidate sequence pairs but contribute to their estimated similarity score. Setting this parameter too high will cause rapid memory explosion, especially if your input

is large. Setting it too low will significantly decrease sensitivity. If you have a limited memory and are unable to execute the sketching phase, decrease this parameter and increase 'iterate'.

- 'jmin = 45' we will use 45% as the threshold for extracting potentially similar sequence pairs. The candidate pairs are extracted based on the estimated fraction of shared k-mers. For the k-mer based validation method (i.e. 'method = 0') it is sufficient to set 'jmin' to the same value as 'level' or just slightly lower. For the alignment based similarity the choice will vary. If 'level' is high (e.g. above 75%) setting 'jmin' 10-15pp lower is sufficient. For the 'level' range below 30% 'jmin' should be selected carefully by e.g. sampling input sequences and comparing the alignment based score with the k-mer based score.
- $\bullet$  'steal = 1' we keep work stealing enabled as this is almost always a good idea.

### <span id="page-8-0"></span>**Running elastic-sketch**

With config file in place we are now ready to run **[elastic-sketch](#page-10-0)** — the main graph construction procedure. **[elastic-sketch](#page-10-0)** is based on the MPI standard and thus requires **mpiexec** or a similar MPI launcher. Note that different parallel machines may provide different tools (e.g. **ibrun**, **srun**, etc.) and you should consult the documentation of your particular environment for details. Moreover, depending on the type of job manager running on your cluster details of the job submission and job script preparation will vary. In our case cluster provides MPI integrated with [SLURM,](http://slurm.schedmd.com/) hence we create the following simple script and write it to elastic.slurm file:

#!/bin/sh

#SBATCH --time=04:00:00 #SBATCH --nodes=32 #SBATCH --ntasks-per-node=4 srun /path/to/elastic-sketch \

--input SRS066188\_V3-V5 \ --output SRS066188\_V3-V5 \ --config SRS066188\_V3-V5.config

Here, we are requesting 128 cores distributed among 32 nodes. The job will be running for at most 4 hours. We use  $\frac{-\text{input}}{\text{and } -\text{output}}$  switches to tell **[elastic-sketch](#page-10-0)** where to find input and where to write output. Note that these options are obligatory, i.e. they cannot be put in the config file. Also, we do not provide file extensions, since ELaSTIC will read and write automatically all critical files with the same prefix. Finally, we use  $$ 

#### cluster\$ sbatch elastic.slurm

It is impossible to tell how long the execution will take without details of the underlying hardware architecture. However, one or two tests will give you a pretty good idea as to what to expect. In our case the entire process took 3h20m, with the throughput of 42,450 edges validated per second.

Upon successful completion **[elastic-sketch](#page-10-0)** will create two files:

SRS066188\_V3-V5.eslog SRS066188\_V3-V5.sim.00000

The first one stores provenance data and some interesting reports about the execution. The second file represents the actual similarity graph, which is ready for the downstream analysis. It is important to keep in mind that the graph file does not include singleton sequences, that is sequences that ELaSTIC found not similar to any other input sequence.

## <span id="page-9-0"></span>**Postprocessing graph**

Graphs created by **[elastic-sketch](#page-10-0)** are stored as text file, but with sequence identifiers instead of sequence names. These files are suitable for clustering using ELaSTIC tools but also using other methods, for example [MCL](http://micans.org/mcl/). In our example, instead of clustering the graph, we will convert it to a human readable format. This operation can be performed on server once the graph file is downloaded from cluster. The conversion is done by running **[elastic-convert](#page-13-0)** with the corresponding map file created during the preprocessing stage:

```
server$ elastic-convert --input SRS066188_V3-V5.sim --output SRS066188_V3-V5.sim \
                        --map SRS066188_V3-V5.emap --expand 1
```
This command will generate a new file, SRS066188\_V3-V5.sim.tsv, with sequences represented by their actual names, and including all sequences, i.e. even those that were initially grouped.

The presented above postprocessing step is just one of many possibilities. You can use **[elastic-cluster](#page-14-0)** to enumerate connected components in the graph, including singletons, or you can run any of your favorite graph analysis tools.

# <span id="page-9-1"></span>**Troubleshooting**

This section is not ready yet. If your combination of data, hardware and ELaSTIC is giving you a headache please contact Jaroslaw Zola <jaroslaw.zola@hush.com>.

# <span id="page-9-2"></span>**Tools**

In this section we will use the following convention:

- name implies a file system path or a path prefix.
- $\bullet$  type implies a parameter which is a string or an integer.
- $size$  implies an integer variable.
- $\bullet$   $\{0/1\}$  implies a binary variable, where 0 means no/false/disabled, and 1 means yes/true/enabled.

### <span id="page-9-3"></span>**elastic-prepare**

This tool performs the initial preprocessing of FASTA files to filter too short, or low quality sequences, to identify duplicate, or nearly identical sequences, and to generate input files ready for the analysis with **[elastic-sketch](#page-10-0)**. It employs OpenMP parallelism, and can be executed on any server/workstation with a sufficient main memory.

Supported options:

--input name Read input sequences from a file or a directory name. Input must be in the FASTA format, but can be **gzip** or **bzip2** compressed. If name is a directory, all readable, regular as well as compressed, FASTA files in that directory are used. --output name Write output to files with a prefix name. Five files are created: name. eplog storing execution  $log$ , name.eidx with data index, name.eseq with the actual sequence data, name. emap with the mapping between sequence identifiers and sequence names, and name.edel with names of filtered sequences. Please, refer to [File Formats](#page-15-1) for a detailed description of the ELaSTIC file formats. --type  $\{nt|aa\}$  Set input sequence type. Currently, only DNA/RNA  $(nt)$  and amino acid  $(aa)$ sequences are supported. By default  $nt$  is assumed. --length  $size$  Filter sequences shorter than  $size$ . Filtered sequences are ignored from any further processing, and are not included in . eidx and . eseq files. By default 100 is assumed. --clean  ${0|1}$  Filter low quality sequences that contain undetermined residues. For DNA/RNA any character different than the standard A,C,G,T/U is considered undetermined. Similarly, any character different than the standard 20 amino acids is undetermined. If this option is disabled, missing characters are replaced with T in DNA sequences, and A in amino acid sequences. By default  $1$  is assumed. --group  ${0|1}$  Group duplicate or nearly identical sequences. To group such sequences a very fast super-shingling procedure is used. Each identified group is represented by the longest component sequence, and only these representative sequences are included in  $.e.$   $i$ 

### <span id="page-10-0"></span>**elastic-sketch**

This is the main tool in the ELaSTIC suite. It constructs a similarity graph by detecting sequence pairs with a similarity score above the input threshold. This tool is parallel, and is meant to run on distributed memory systems with MPI, such as clusters or supercomputers.

and . eseq files. By default  $1$  is assumed.

Supported options:

--input name Read input data from files with a prefix name. Two files must be provided: name.eidx and name.eseq, both created by **[elastic-prepare](#page-9-3)** in the preprocessing stage. Please, refer to [File Formats](#page-15-1) for a detailed description of the ELaSTIC file formats.

- --output name Write output to files with a prefix name. Two files are created: name.eslog storing execution log, and  $name \, . \, sim.00000$  (or  $name \, . \, time \, . \, time \, . \, count \, . \, 00000$ , if  $-factor$ is enabled) with the resulting similarity graph. Please, refer to [File Formats](#page-15-1) for a detailed description of the ELaSTIC file formats.
- --config  $n$  ame Read input configuration from  $n$  ame. The configuration file is parsed before any other option, and hence parameters set in the configuration file can be overwritten by command line switches. An example configuration file is provided together with the ELaSTIC source code, or can be obtained from [http://www.jzola.org/ELaSTIC/](http://www.jzola.org/ELaSTIC/elastic-guide/config.example) [elastic-guide/config.example](http://www.jzola.org/ELaSTIC/elastic-guide/config.example)
- --type  $\{nt|aa\}$  Set input sequence type. Currently, only DNA/RNA  $(nt)$  and amino acid  $(aa)$ sequences are supported. Note that complete sequence preprocessing, e.g. filtering of low quality sequences, is done in the preprocessing stage by **[elastic](#page-9-3)[prepare](#page-9-3)**. By default *nt* is assumed.
- --sigma  $type$  Enable  $type$  amino acid (compressed) alphabet. Because the [sketching algorithm](#page-16-1) to identify candidate sequence pairs works with k-mers, usually it is advantageous to employ compressed alphabet at this stage (e.g. [Dayhoff6\)](http://dx.doi.org/10.1093/nar/gkh180). The alphabet can be specified as a list  $[group1,group2, \ldots,groupN]$ , where  $graphI$  is a single amino acid group. For example,  $-\text{sigma}$  [AGPST, C, DENQ, FWY, HKR, ILMV] defines the Dayhoff6 alphabet with six groups. Alternatively, two predefined alphabets are provided: A20 representing the standard amino acid alphabet, and Dayhoff6 as defined above. By default  $A20$ , i.e. no compression, is assumed. This option is used only if  $-\text{type}$  aa is enabled.
- --compress {0|1} Use compressed alphabet during the validation stage. If enabled, all sequences are translated into the selected compressed alphabet before validation. By default  $o$  is assumed. This option is used only if  $-\text{type}$  aa is enabled.
- --validate {0|1} Enable validation stage. To eliminate false positive edges from the candidate sequence pairs pool validation should be perfomed. This is the most time consuming step. By default  $1$  is assumed.
- <span id="page-11-0"></span>--method type Specify which method should be used to validate candidate sequence pairs. All methods report some form of sequence identity as an integer value in the range [0,100]. Currently, six different methods are supported:
	- $\bullet$  0 k-mer fraction identity, where the fraction of shared k-mers between two sequences over the number of k-mers in the shorter sequence is computed. The k-mer size is set via  $A - k$ mer switch. The k-mer fraction identity is a very fast method, and it works particularly well with small alphabets. It can capture sequence containment.

• 1 CD-HIT sequence identity computed from the exact global pairwise alignment with cost-free end gaps in the shorter sequence. • 2 CD-HIT sequence identity computed from the exact global pairwise alignment. • 3 BLAST sequence identity computed from the exact global pairwise alignment with cost-free end gaps in the shorter sequence. • 4 BLAST sequence identity computed from the exact global pairwise alignment. • 5 BLAST sequence identity computed from the first highest scoring exact local pairwise alignment. • 6 CD-HIT sequence identity computed from the banded global alignment. • 7 BLAST sequence identity computed from the banded global alignment. Methods  $1$  to  $5$  involve computing pairwise alignment with affine gap penalty, which usually is computationally costly, but may be desired in many cases. There is a significant difference in how CD-HIT and BLAST define identity. The former defines identity as (identities/shorter-sequence-length), while the later as (identities/ alignment-length). Here, identities is the number of matches in the alignment, and alignment-length is the total length of the alignment without end gaps. Edgar [provides some interesting discussion](http://drive5.com/usearch/id_defs.html) regarding definitions of pairwise sequence identity. By default  $o$  is assumed. --kmer size Set k-mer size used by the [sketching algorithm](#page-16-1) to identify candidate sequence pairs, and by the k-mer fraction identity method during the validation stage. The size must be in the range  $[3,31]$ . By default  $16$  is assumed. --gaps type specify alignment parameters. Parameters can be provided as  $[match,sub,qopen,qext]$  or  $[path-to-smatrix,qopen,qext]$ . Here, match, sub, gopen, gext are match score, mismatch score, gap open score and gap extension score, respectively, while  $path-to-smatrix$  is a path to a substitution matrix in the NCBI BLAST format. By default  $[1,-2,-10,-1]$  is assumed. This option is used only if  $\text{-}$ method type with type different than 0 is enabled. --level size Set the sequence identity threshold to decide during validation whether two sequences are similar. The level must be in the range  $[0,100]$ . By default  $75$  is assumed. --factor  ${0|1}$  Include intermediate values required to compute sequence identity in the output files. If enabled, instead of a single similarity value the output file will store three integers representing component values from which similarity can be computed. In some cases, having access to such component values is desired (consider, for example, computing the HSSP score correction). The meaning of the actual values depends on the choice of validation method, as summarized in [Table 1.](#page-13-1)

<span id="page-13-1"></span>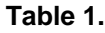

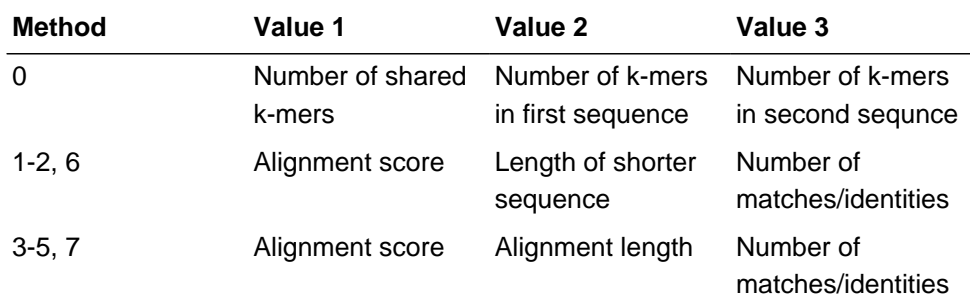

Please, refer to [File Formats](#page-15-1) for a detailed description of the ELaSTIC file formats.

- --modulo size Set mod value used to extract sketches by the [sketching algorithm](#page-16-1). In general, this value should be set such that the expected number of sketches extracted from any input sequence is more than one. The value must be in the range  $[1,100]$ . By default 25 is assumed.
- --iterate size Set the number of iterations the [sketching algorithm](#page-16-1) should run to identify candidate sequence pairs. It is recommended to run more than  $1$  iteration. The number of iterations must be less than the mod value set by  $\text{-modul}_\Omega$ . By default  $\tau$  is assumed.
- --cmax size Set the threshold value to detect frequent k-mers. A k-mer is considered frequent if it occurs in more than  $size$  sequences. Note that frequent k-mers are treated differently by the [sketching algorithm](#page-16-1). By default 10000 is assumed.
- --jmin size Set sequence identity threshold to extract candidate sequence pairs. Only pairs with the estimated identity above this threshold are reported, and checked during the validation stage. In general, the threshold should be lower than the similarity level set by --level, and must be in the range [10,100]. By default 50 is assumed.
- --steal {0|1} Enable work-stealing in the validation stage. Because computing similarity scores during the validation is inherently imbalanced, work-stealing is used to drastically improve performance. Note however, that work-stealing requires very efficient remote memory access (RMA), and hence on some ancient architectures this option may be better disabled. By default  $1$  is assumed.

### <span id="page-13-0"></span>**elastic-convert**

This tool converts similarity graph into a tab separated file substituting sequence identifiers with sequence names. It is sequential, and can be executed on any server/workstation with a sufficient memory.

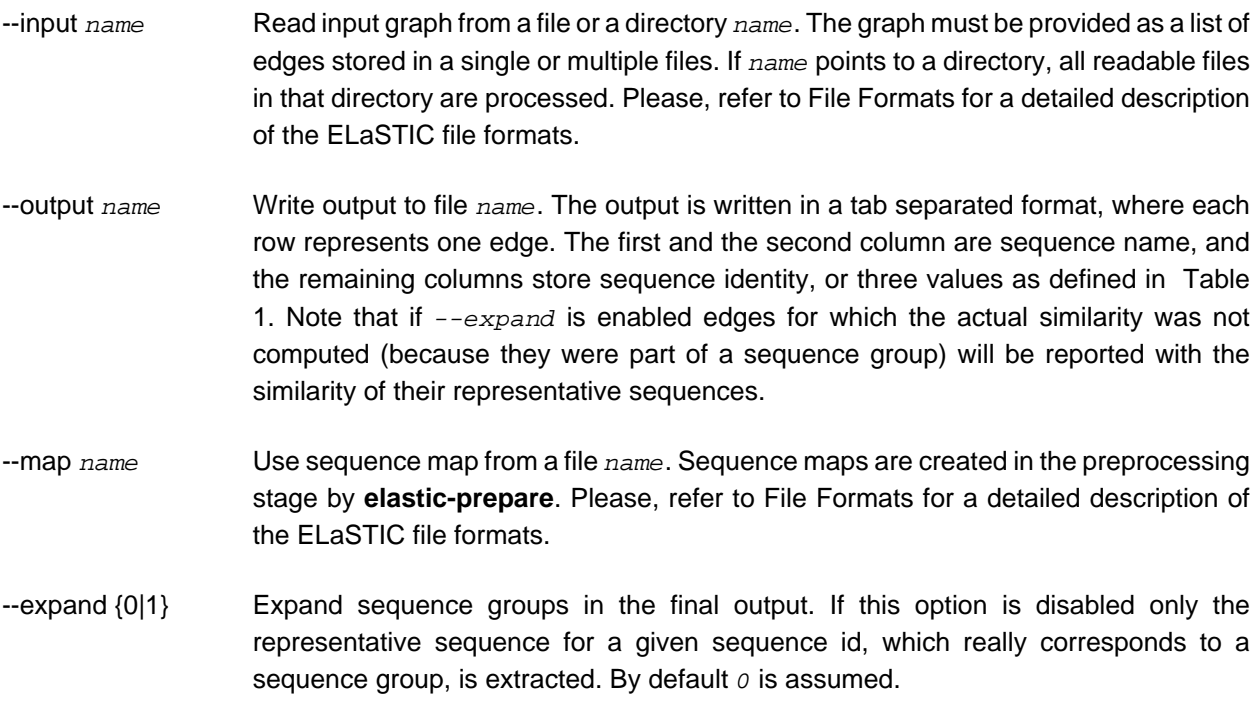

### <span id="page-14-0"></span>**elastic-cluster**

This tool performs clustering of similarity graphs. Currently, it supports only connected components enumeration. It is sequential, and can be executed on any server/workstation with a sufficient memory.

Supported options:

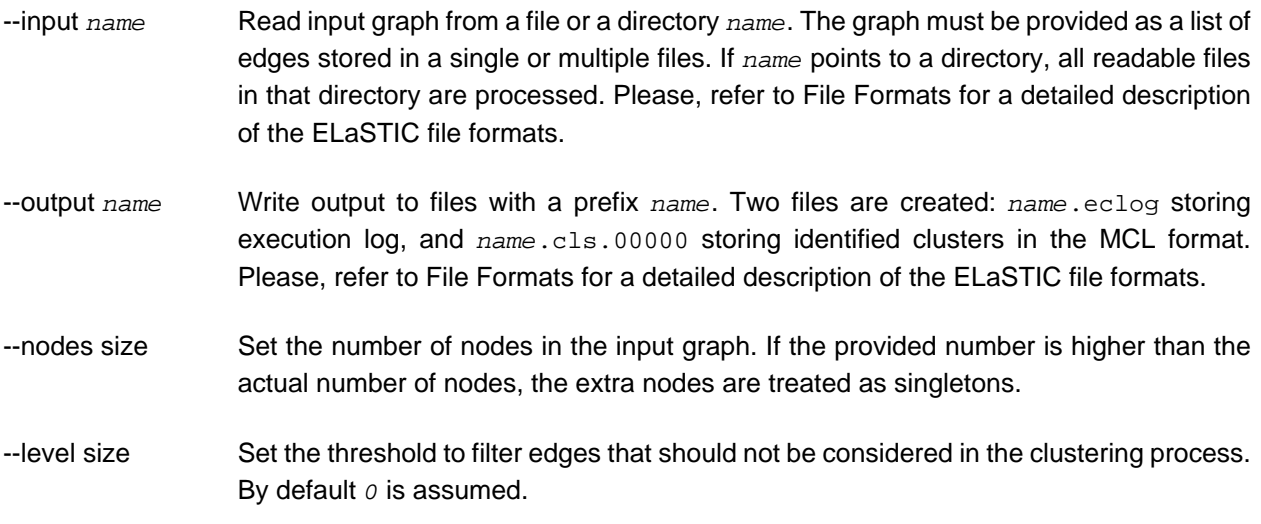

### <span id="page-15-0"></span>**elastic-finalize**

This tool performs the final postprocessing to unwind clusters, convert their component sequence identifiers to sequence names, and store them in a human-readable form. It is sequential, and can be executed on any server/workstation with a sufficient memory.

Supported options:

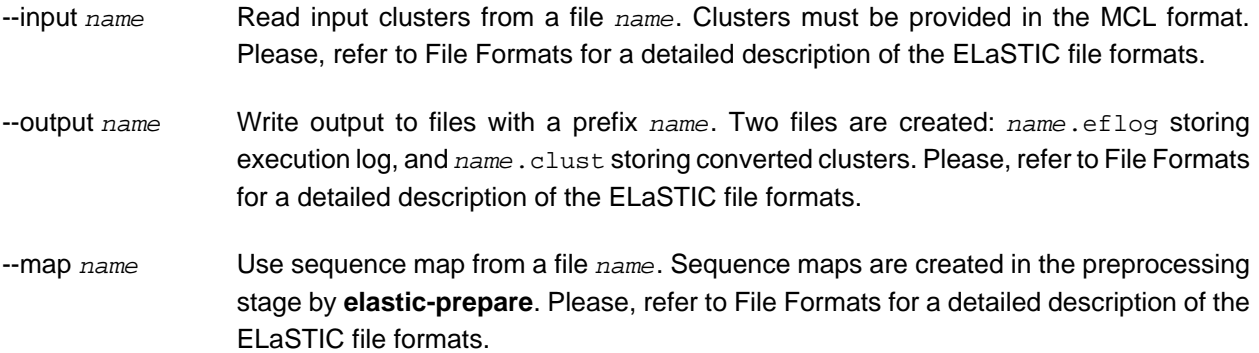

# <span id="page-15-1"></span>**File Formats**

All tools in the ELaSTIC suite, except of **[elastic-sketch](#page-10-0)**, work with text files. **[elastic-sketch](#page-10-0)** uses a portable binary format for performance.

**EIDX** Portable binary file storing index of the input sequences from the accompanying eseq file. The binary format is used to enable fast parallel I/O on large parallel machines.

**ESEQ** Portable binary file storing compressed input sequences. The binary format is used to enable fast parallel I/O on large parallel machines.

**EMAP** Text file with mapping between sequence identifiers and sequence names. The file consists of a list of records, where each record is in the form:

```
id M
seq_name_1
seq_name_2
...
seq_name_M
```
where,  $id$  is an integer sequence identifier,  $M$  is the number of duplicate or nearly identical sequences represented by a given identifier, and seq\_name\_I is the name of I-th sequence represented by a given identifier. seq\_name\_1 is the name of the longest sequence, that is used as a representative sequence for a given group.

**EDEL** Simple text file listing names of sequences filtered during the preprocessing stage. A single line stores one sequence name.

**SIM.00000** Text file storing similarity graph as an edge list. A single line stores one edge in the form:

source\_id [space] target\_id [tab] weight

where source\_id and target\_id are integer sequence identifiers, and source\_id < target\_id.

**TIM.00000** Text file storing extended information about similarity graph. A single line stores one edge in the form:

```
 source_id [space] target_id [tab] Value_1 [space] Value_2 [space] Value_3
```
where source\_id and target\_id are integer sequence identifiers, source\_id < target\_id, and Value\_I is defined as in [Table 1](#page-13-1).

**CLS.00000** Text file storing a list of clusters in the [MCL](http://micans.org/mcl/) format. A single line stores one cluster represented as a list of component node identifiers separated by a white space.

**CLUST** Text file storing a list of clusters in a FASTA-like, human-readable format. Each cluster is stored in the form:

```
>Cluster_Name
seq_name_1
seq_name_2
...
seq_name_M
```
where Cluster\_Name is a unique cluster name, and seq\_name\_I is the name of I-th sequence in a given cluster.

# <span id="page-16-0"></span>**Algorithms**

### <span id="page-16-1"></span>**Candidate Pairs**

Please see Figure 1 in the [CLOSET white paper](http://aluru-sun.ece.iastate.edu/doku.php?id=closet) and Algorithm 1 in the [ELaSTIC HiCOMB paper](http://www.jzola.org/papers/zola_hicomb2014.pdf). Symbols used in these publications map to the [elastic-sketch](#page-10-0) options as follows: *t* corresponds to --level, M to --modulo,  $C_{max}$  to --cmax, and  $C_{min}$  or  $t_{min}$  to --jmin.

# <span id="page-16-2"></span>**References**

When using ELaSTIC please cite:

• J. Zola, "Constructing Similarity Graphs from Large-scale Biological Sequence Collections", In Proc. IEEE International Workshop on High Performance Computational Biology (HiCOMB), 2014.